#### **NEED HELP? 412-268-8855 or mediatech@cmu.edu**

### **QUICK REFERENCE** Doherty Hall 1117

### **Carnegie Mellon University**

**Computing Services** 

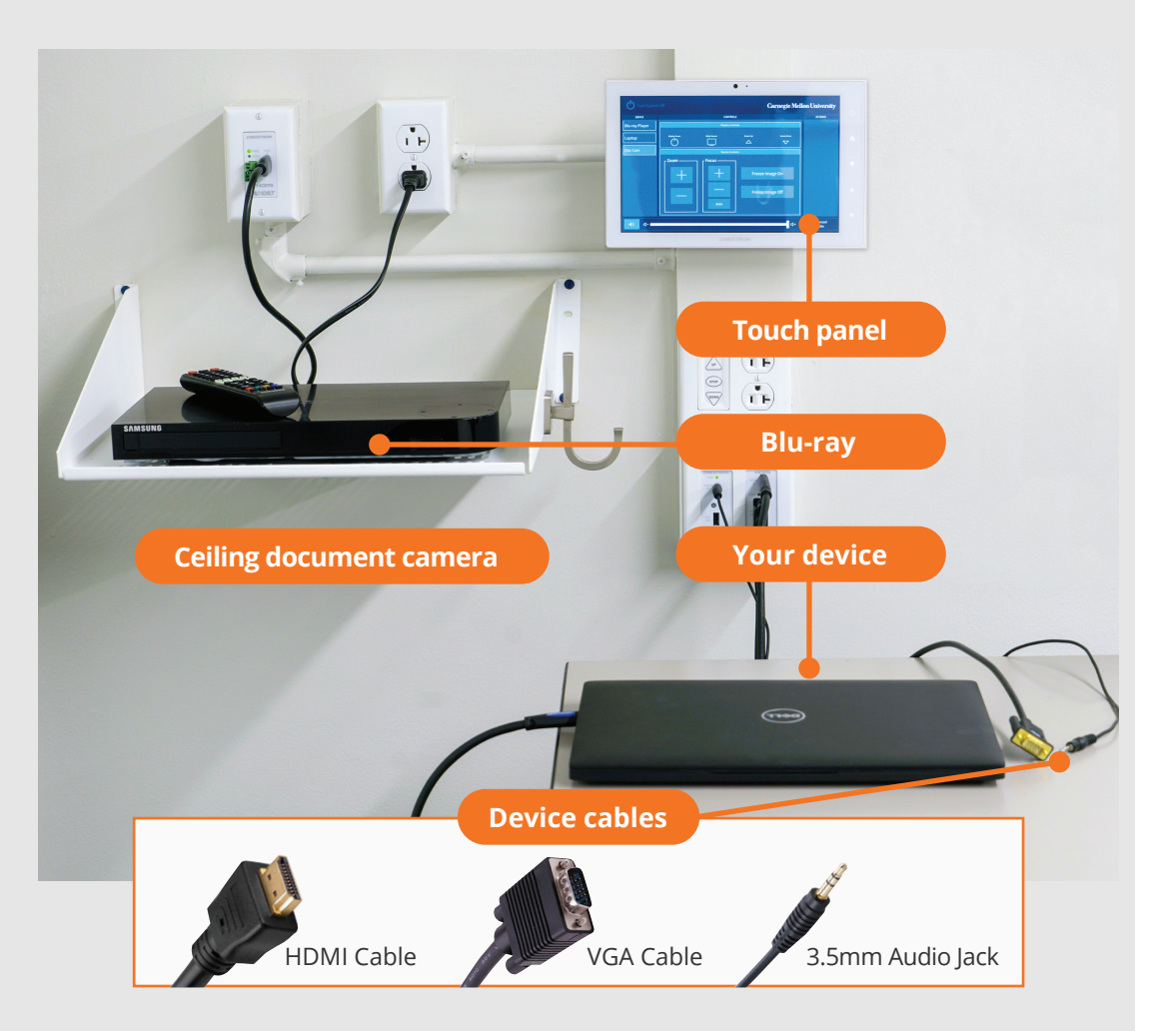

## **CONNECTING**

#### **Wireless**

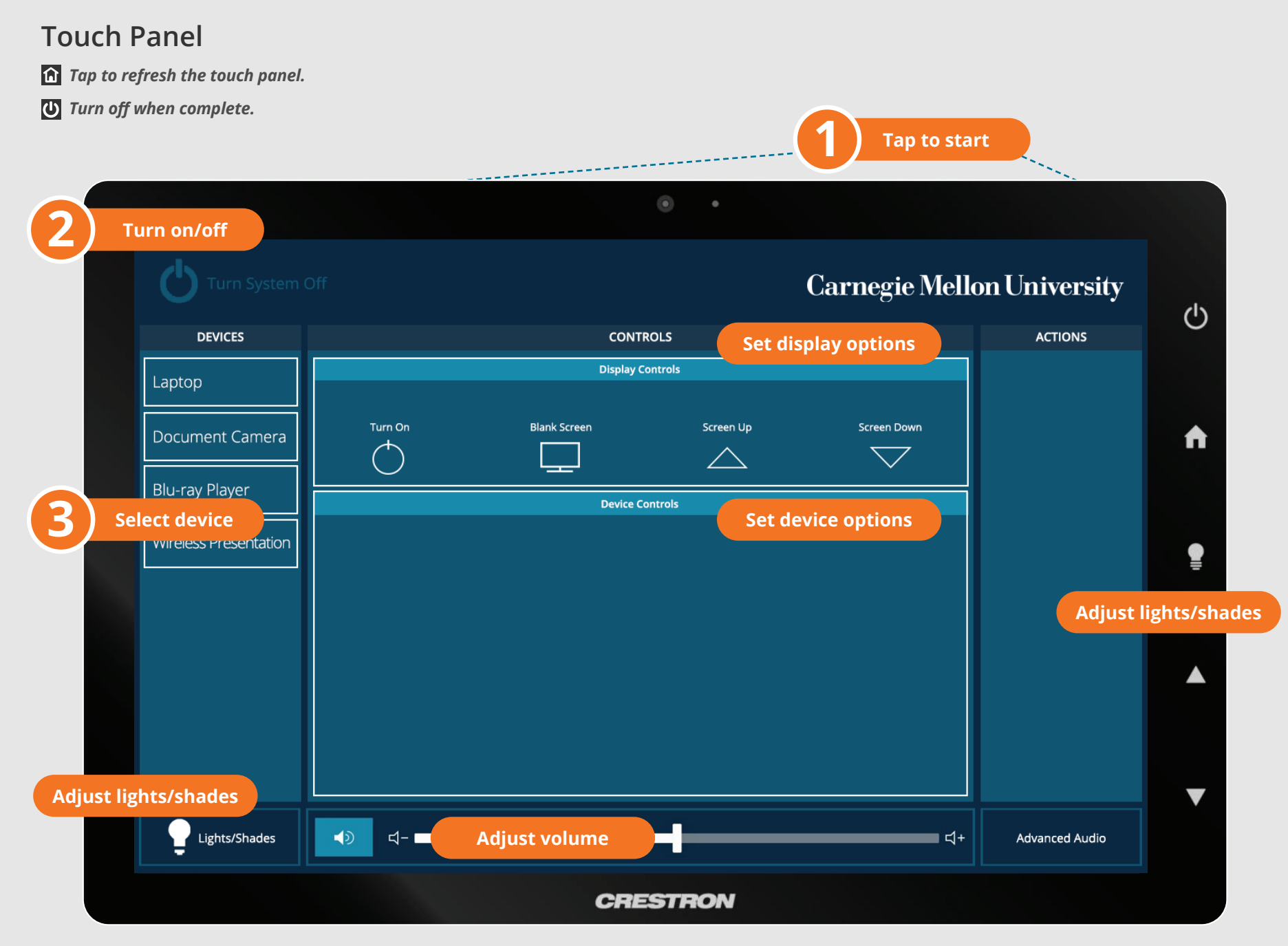

- 1. Tap **Wireless Presentation** on the panel.
- 2. Follow the steps on the screen to **connect your device**.
- 3. Tap **End Presentation** to disconnect.

**Wired** Connect the appropriate cable to your device.

# **PRESENTING**